# USB XHC ohne USBInjectAll.kext od Portlimit Patch zum Laufen bringen / Diskussion Erledigt

Beitrag von anonymous\_writer vom 6. Dezember 2018, 15:02

Hallo Leser,

habe versucht hier eine Anleitung zu schreiben alle XHC USB Ports auf aktivieren ohne USBInjectAll.kext und USB-Portlimit Patch.

Das ganze ist noch in der Testphase. Die Anleitung ist auch noch ausbaufäh

Trotzdem hier der Hinweis auf diese Anleitung falls sich jemand am Verb oder am Testen dieser beteiligen möchte.

Bitte alles dazu in diesen Thread schreiben.

[USB XHC ohne USBInjectAll.kext oder USB-Portlimit Pa](https://www.hackintosh-forum.de/lexicon/entry/89-usb-xhc-ohne-usbinjectall-kext-oder-usb-portlimit-patch-zum-laufen-bringen/)tch zum Laufen bringe

Beitrag von pgr69 vom 12. Oktober 2020, 22:16

wow - hat noch nie einer was dazu gefragt ???

Ich bin auf das Thema gestoßen, weil ich seit einiger Zeit Probleme mit meir Derzeit habe ich das Gigabyte X299 Designare EX laufen.

In der Front des Gehäuses habe ich 2 USB3 und 2 USB2 Anschlüsse - ich haben immer alle funktioniert.

In einem der USB2 steckt mein Receiver der Logitech Maus.

Wenn ich jetzt einen USB3-Stick in eine oder USB3-Anschlüsse stecke wird e

Stecke ich ihn in den USB2-Anschluss wird er erkannt und im IORegE Eintrag wie "SanDisk 3.2 Gen1@14a00000"

Dieser Eintrag erscheint unter "AppleUSBXHCI Root Hub Simulation@14000000"

Darunter erscheint auch "USB2.0 Hub@14800000" wo mir dann alle USB 2. werden wie meine Tastatur und die Webcam die Rückseitig am Board angekle

Seltsamerweise kann ich vorne meinen Maus-Receiver einstecken wo i immer unter dem XHCI-Zweig.

Da ich im Hinblick auf meine neuen Build gerne mal wieder was dazu lerne gerne ein paar Fragen stellen.

Die dieser Diskussion zugrunde liegende Anleitung ist ganz nett aber i Erläuterungen dazu.

z.B.

### Code

```
1.Method (GUPC, 1, Serialized) // Method XUS3
2.\}3.Name (PCKG, Package (0x04)
4.{
5.0xFF, 
6.0x03,
7.Zero, 
8.Zero
9.})
10.PCKG [Zero] = Arg0
11.Return (PCKG) 
12.}
```

```
Alles anzeigen
```
Meine Programmierzeiten sind schon sehr lange her.

Meine Vermutungen (bitte korrigieren):

- •Ich würde mal sagen diese Methode ist sowas wie eine Objektorientiert mit dem Namen GUPC
- Alles hinter // ist wohl Kommentar
- \* die 1 könnte bedeuten es gibt ein Argument das beim Aufruf übergeben v
- serialized......keine Ahnung
- da drinnen das PCKG schein ein Array mit 4 Werten (0x04) zu sein 0xFF, 0x03. Zero, Zero zu sein scheinen wobei Zero nach einem Platzha
- der von mir vermutete Platzhalter Zero wird mit PCKG [Zero] = Arg ersetzt der der Methode als Argument übergeben wurde was aber nicht kann das bei den anderen Methoden PCKG[One] zum Einsatz komn Platzhalter "One" gibt sodern dort auch wieder "Zero" steht.

Also bitte erleuchtet mich.

Offensichtlich haben die 4 Hex-Werte in diesem PCKG Abschnitt etwas dami ein USB3 ein USB2 ist und ob er intern oder extern ist oder ob er gar ganz a

Aber welcher wert an welchem der 4 Plätze hat welche Bedeutung?

In der Beispiele DSL erkennt man ja dass mit diesen Methoden die USB-A werden (USB2 UBS3 intern extern OFF). Allerdings stellt sich mir die welche von den im Beispiel benutzen USBs gibt es bei mir und wie he IORegExplorer sehe ich ja nur die oben genannten Werte. ich bra SB.PCI0.XHC.RHUB.HS01

Fragen über Fragen aber ich glaube die Cracks unter Euch werden mir helfer

lg

Peter

Beitrag von Raptortosh vom 12. Oktober 2020, 22:33

Liege ich falsch, oder ist das nur eine alte MancikaimttoochieAnvloen ?ung USB-[Patching in De](https://www.hackintosh-forum.de/forum/thread/43340-hackintool-anleitung-usb-patching-in-deutsch/)utsch

Beitrag von apfelnico vom 12. Oktober 2020, 23:07

#### [pgr6](https://www.hackintosh-forum.de/user/28824-pgr69/)9

Bei mir sehen die Ports so aus, in einer eigenen SSDT beschrieben:

### Code

1.Scope (\\_SB.PC00.XHCI.RHUB.HS01)  $2.$ } 3.Name (\_UPC, Package (0x04) // \_UPC: USB Port Capabilities 4.{ 5.0xFF, 6.0x03, 7.Zero, 8.Zero 9.}) 10.}

Dabei steht in dem Package der erste Wert für den "Status" des Devices, mit der Methode \_STA festlegen. "0xFF" ist komplett an, "0x00" komple feinere Abstufungen dazwischen, die hier aber nicht benötigt werden.

Der zweite Parameter ist die Beschreibung um was für einen Port es (beziehungsweise "Zero") bedeutet USB2, wogegen "0x03" USB3 festlegt Type A Buchse). Dann gibt es noch "OxFF" für einen internen USB2-KEINEN "internen" USB3). "Intern" meint damit nicht unbedingt die Ports, Mainboard stecken. Denn diese können ja auch herausgeführt werden Diese sind somit je nach USB2 oder USB3 zu bezeichnen. Vielmehr b einen für direkt auf dem Mainboard verdrahtete Geräte (herstellereige Lichtsteuergedöhns etc), oder auch selbst eingesetzte interne Bluetoothkarte Wichtig: auch die USB2-Ports innerhalb eines USB3-Ports (der ja ir Komponenten besteht), wird als USB3, also "0x03" deklariert. Lediglie USB2-Ports als "0x00". Dann gibt es noch USB-C (USB3.1/USB3.2). Hier g Varianten: "0x9" für diejenigen Ports, an denen man einen USB-C anstecken kann (der Stecker ist "Verdrehsicher", heißt er kann um 180° e werden). Eine weitere Variante erlaubt letztendlich für den Nutzer das g wird intern je nach Steckerdrehung ein zweiter eigener Port genutzt in de Letzteres findet man oft bei den "Type-E" Buchsen auf dem Mainboard (für C). Erkennen kann man das wunderbar mittels IORegistryExplorer. zugehörigen USB2-Ports sofern vorhanden werden genau so deklariert.

Dann gibt es noch ein exotisches Sonderformat von USB-C, welches man a am Computer findet: USB2 exklusiv über USB-C. Dieses wird dann als "0x08"

Die unteren beiden "Zero" haben sich mir auch noch nicht erschlossen.

Warum gibt es überhaupt nur 15 Ports (je Controller) bei Apple? Nun, dir sind ja wesentlich weniger eingebaut, also ist "15" als Obergrenze gewesen. Warum aber nun gerade "15", und nicht etwa "37"?

Die Ports werden, unabhängig von ihrer tatsächlichen Adresse, von "1 macOS durchnummeriert. Also von "0x01" bis max. 0x0F". HEXADEZIMAL halt

Beitrag von kuckkuck vom 12. Oktober 2020, 23:56

Sehr schön erklärt

[Zitat von apf](https://www.hackintosh-forum.de/forum/thread/40531-usb-xhc-ohne-usbinjectall-kext-oder-usb-portlimit-patch-zum-laufen-bringen-disku/?postID=645884#post645884)elnico

Die unteren beiden "Zero" haben sich mir auch noch nicht erschlossen.

Reserviert für weitere mögliche Spezifikationen in der Zukunft

Hier aus dem ACPI Spec die Return Package Values:

If this value is non-zero, then the port is connectable. If this value is non-zero, then the port is connectable. If this zero, then the port is not connectable.

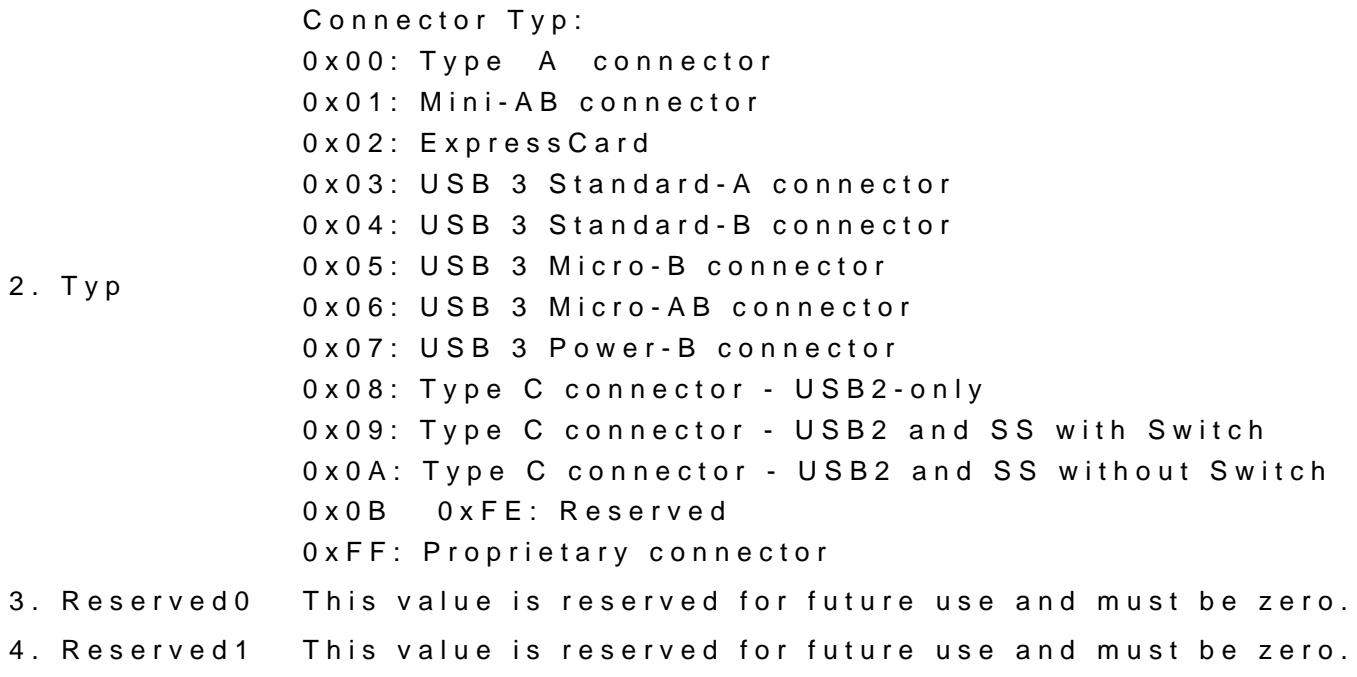

Beitrag von pgr69 vom 13. Oktober 2020, 07:48

Danke Ihr Beiden das ist doch schon mal eine tolle Übersicht.

Aber nochmal zur Frage IORegExplorer

Dort sehe ich beim eistecken von USB Geräten wie die auftauchen. Beim e beim einstecken generierte Eintrag ROT und DURCHGESTRICHEN+

Woher aber weiß ich passend dazu wie die Dinger heil \_SB.PC00.XHCI.RHUB.HS01

Andere Frage.....wenn die USBInjectALI usw Kexte raus schmeisse und daf verwenden will.......muss die einen bestimmten Namen haben ? Abgeleg Ordner irgendwo unter PATCHED ?

lg

Beitrag von anonymous\_writer vom 13. Oktober 2020, 09:51

HS01 solltest du direkt beim roten Eintrag sehen. Sieht das nicht so Ähnli Bild?

Der Name der Datei ist egal. Wichtig ist das die Datei im richtigen Format also als \*.aml.

Die Anleitung ist die ursprüngliche Idee wie man seine USB-Anschlüsse richtig vor der Zeit vom Hackintool.

Hackintool macht da einiges einfacher. Aber angesichts dessen das Hackintool gerade stockt kann es durchaus sein das diese Variante bald wird.

Beitrag von DSM2 vom 13. Oktober 2020, 11:56

[pgr6](https://www.hackintosh-forum.de/user/28824-pgr69/)9 warum gehst du das ganze so umständlich an? Mach das ganze doch via

Beitrag von pgr69 vom 13. Oktober 2020, 12:37

hoppla.....das kenn ich gar nicht

Beitrag von DSM2 vom 13. Oktober 2020, 12:41

[pgr6](https://www.hackintosh-forum.de/user/28824-pgr69/)9Check mal meinen X299 Guide, USB wird darin ebenfalls angesprochen: [X299 Tutorial - ASUS WS X29](https://www.hackintosh-forum.de/forum/thread/41880-x299-tutorial-asus-ws-x299-sage-10g/?postID=492664#post492664)9 Sage/10G

Das du ein Designare nutzt ist irrelevant

Beitrag von pgr69 vom 13. Oktober 2020, 14:44

### Hi DSM2

Den Guide werde ich mir die Tage eh ansehen müssen weil ich dar zusammen zu bauen.

lg

Habe jetzt mal das Hackintool geladen und ausgeführt.

Im Bild der HS1 funktioniert nur mit USB2-Geräten. Ein USB3-Stick NICHT also nicht das er nur mit USB2 laufen würde...er wird gar nicht erst a

Schaut das Bild.....in HS1 steckt der gleiche Stick wie in HS9. HS9 ist ein der Front meines Rechner. In einem davon steck immer mein Receiver der Ma Stecke ich in HS1 ein USB2 Gerät dann geht das dort.

Grrrrrrrr....hilfe

Das sind meine kexte....

Beitrag von apfelnico vom 13. Oktober 2020, 23:23

### [Zitat von p](https://www.hackintosh-forum.de/forum/thread/40531-usb-xhc-ohne-usbinjectall-kext-oder-usb-portlimit-patch-zum-laufen-bringen-disku/?postID=645995#post645995)gr69

Im Bild der HS1 funktioniert nur mit USB2-Geräten. Ein USB3-Stick fu GAR NICHT also nicht das er nur mit USB2 laufen würde...er wir angezeigt.

Völlig normal bei deinem jetzigen Stand. HS1 funktioniert grundsätzlich nu ist ja auch ein USB2-Port. Bevor hier Begriffsverwirrung aufkommt, Port deinem Controller hängt und technisch so angesprochen wird. mechanischem Port, an dem du dein Gerät einsteckst. Denn dieser med enthält zwei logische Ports, in diesem Fall "HS01" für USB2, und gleichze Die SS0x-Ports siehst du derzeit nicht im Hackintool, weil eben das 18 greift.Das siehst du sehr gut an der "Location-ID". Der XHCi-Controller ha die Ports werden laut ACPI-Tabelle in Hex von "01" bis "0F" hochgezählt.

In der ACPI-Tabelle sind alle Ports aufgeführt, die an dem Controller möglic

HS01

HS02

&

HS14

USR1

USR2

SS01

SS02

&

SS10

wobei SS07-SS10 selten genutzt sind. Die USR1/2 können auch entfernt sind in der Regel auf dieser Plattform keine physischen Ports zugeordi mehr als 15 Ports in Hackintool sehen kannst, empfehle ich ein sogena anzuwenden. Damit wird das PortLimit deutlich erhöht (nicht aufgehoben),

Ports durchtesten un zu entscheiden, auf welche du verzichten möchtest. D zu nutzen, um sich diese Arbeit hier zu sparen, kann ich nicht empfeh auch mit "Nachkomma-Updates" gern mal nicht funktioniert und erst wi werden muss.

HS01 bis HS06 sowie SS01 bis SS06 sind jeweils sechs USB3-Ports mit werden als USB3 deklariert (auch die USB2). HS07 bis HS14 sind rei einige auch interne sind.

Ich nehme an, dass HS01/SS01 bis HS04/SS04 die auf dem Board vorhande die Gehäusefront sind, die vier blauen hinten am I/O-Shield kö HS05/SS05 sowie HS06/SS06 über internen Realtek USB-Hub sein. Dann gib noch einen Type-E ASMedia-Controller (PXSX) für Gehäuse USB-C, de Rolle (vielleicht diesen vorerst im BIOS ausschalten, damit du keine verwechselst).

### Edit:

Dein Kext-Ordner sieht ja furchtbar aus. Erst mal alle "Sensors" raus (kann eine einzelne benötigt wird wieder rein), "voodoo" ebenso, "Hibernatio kann auch weg. Die USB-Controller benötigen letztere nicht.

Beitrag von pgr69 vom 14. Oktober 2020, 14:34

[apfeln](https://www.hackintosh-forum.de/user/34281-apfelnico/)i $\omega$ kay - werde mal heute abend aufräumen

Nochmal zu den USB. Der HS1 den ich ja identifizieren kann indem ich ein l und dann sehe dass dieses Gerät im Hackintool angezeigt wird ist phy: BOARD ein USB3-Anschluss. Also dieser breite mit den "feinen" PINS. Ist gelabelt als USB3\_1

Die hinteren Ports reagieren auch ALLE nicht auf USB3-Sticks

Aber ich werde heute Abend mal wieder testen.

Ich würde auch gerne auf das USBinjectAll verzichten und lieber die SSDT sobald ich weiss welche Ports was sind

lg und Danke

Beitrag von apfelnico vom 14. Oktober 2020, 16:33

### [pgr6](https://www.hackintosh-forum.de/user/28824-pgr69/)9

Nichts anderes schrieb ich dir. Schau auf dein verlinkten Bild von Ha Ports, mehr stellt macOS an diesem Controller (XHCI) nicht zur V theoretisch möglichen USB2-Ports aktiv und ein USR1. Hast du den zweiten dem Mainboard (USB3-2) genutzt? Wenn nicht, kannst du hier deaktivieren, das wären HS03/HS04/SS03/SS04. Wenn du dann noch deaktivierst, musst du nur noch einen USB2 (HS07-HS14) opfern, dann kannst alle weiteren nutzen, USB3 geht dann auch komplett.

Beitrag von pgr69 vom 14. Oktober 2020, 18:39

#### [apfeln](https://www.hackintosh-forum.de/user/34281-apfelnico/)ico

Hi und danke. Okay ich verstehe - meine SS Ports sind die die derzeit | liegen und deshalb im System nicht vorhanden sind. Wenn ich jetz abschalte rücken quasi von hinten die SS Ports nach ? In den SS-Ports geh oder nur USB3-Geräte ?

Ich schalte die Ports ab in dem ich sie im Hackintool lösche und dann dort Das sind 3 Dateien

Die .aml kommt ja nach CLOVER/ACPI/PATCHED, die USBPorts.kext kor Ordner nehm ich mal an.

Die .dsl ist die Quelldatei für die .aml.....nur zum reingucken ?

Was ist mit dem USBInjectAll....soll der jetzt raus wegen der Port Ermitt Guide steht drin das die rein soll......

Grüße

Beitrag von apfelnico vom 14. Oktober 2020, 20:35

Die USBInjectAll wird überhaupt nicht benötigt. Alle Controller laufen na oft mehr Ports als macOS zulässt. Die neue Kext kommt in patched, mehr n für USBinjectAll, welche du ja auch nicht benötigst.

#### [Zitat von p](https://www.hackintosh-forum.de/forum/thread/40531-usb-xhc-ohne-usbinjectall-kext-oder-usb-portlimit-patch-zum-laufen-bringen-disku/?postID=646356#post646356)gr69

ich verstehe - meine SS Ports sind die die derzeit hinter den jetzigen deshalb im System nicht vorhanden sind. Wenn ich jetzt die besagten Po rücken quasi von hinten die SS Ports nach ?

Richtig.

Sinnvoll wäre es aber gewesen, vorerst ein PortLimitPatch anzuwenden ( \_ALLE\_ Ports auf einmal siehst und mit einem Durchgang entscheiden kanı rauswerfen willst.

Beitrag von pgr69 vom 14. Oktober 2020, 20:54

Die neue KEXT kommt in patched ? Kommt die nicht unter Efi/clover/kexts/ot

Die generierte SSDT habe ich nach efi/clover/acpi/patched gelegt aber du ich nicht

Die Ports die ich entfernt habe (HS01, HS02, USR1) fehlen jetzt auch im ist nichts nachgerückt.

W[enn ich im Hackintool bei U](https://www.hackintosh-forum.de/attachment/154143-bildschirmfoto-2020-10-14-um-20-50-43-png/)SB auf die Spritze (Inject) gehe bekomme io

Bild

Was den LimitPAtch angeht habe ich im Clover die aus dem folgenden Bi die richtig ?

Den USBInjectAll habe ich auch schon rausgenommen.

EDIT:

Jetzt wird es aus meiner Sicht lustig.

Stecke ich am Backpanel einen USB2 Stick ein erscheint der im Finder und a

Allerdings nicht im Hackintool.....bzw. im Hackintool steht an der Stelle und ist grün

Es ist der HS05 an Adresse 14300000

lg und Danke

Beitrag von Nightflyer vom 14. Oktober 2020, 20:57

Jeep, der kommt in Efi/clover/kexts/other

Beitrag von apfelnico vom 14. Oktober 2020, 21:16

Ja natürlich. War nicht ganz bei der Sache und hatte an die SSDT gedac wird.

[Zitat von p](https://www.hackintosh-forum.de/forum/thread/40531-usb-xhc-ohne-usbinjectall-kext-oder-usb-portlimit-patch-zum-laufen-bringen-disku/?postID=646401#post646401)gr69

Jetzt wird es aus meiner Sicht lustig.

Stecke ich am Backpanel einen USB2 Stick ein erscheint der im F

IORegExplorer.

Allerdings nicht im Hackintool.....bzw. im Hackintool steht an der Stelle HUB" und ist grün

Es ist der HS05 an Adresse 14300000

Irgendwie liest du nicht mit. Das habe ich dir bereits vorausgesagt und hast hinten vier USB3, diese sind teilweise an einem internen Hub ange sind es zwei, USB2 und USB3), die sich wiederum an HS05/SS05 befind technischen Unterlagen zu deinem Board, dass dort ein interner REALTEK-HI

### [Zitat von apf](https://www.hackintosh-forum.de/forum/thread/40531-usb-xhc-ohne-usbinjectall-kext-oder-usb-portlimit-patch-zum-laufen-bringen-disku/?postID=646143#post646143)elnico

Ich nehme an, dass HS01/SS01 bis HS04/SS04 die auf dem Board Anschlüsse für die Gehäusefront sind, die vier blauen hinten am I/Oletztendlich nur HS05/SS05 sowie HS06/SS06 über internen Realtek USB-H

Wieso sind in deinem Hackintool nun XHCI sowie XHC zu sehen? Das ist Unf

Beitrag von pgr69 vom 14. Oktober 2020, 21:21

das kommt wenn ich dieses Spritzensymbol drücke (inject)

stimmt....das mit dem internen HUB hast du oben geschrieben - SORRY.

So - das abschalten von Ports (siehe HS01 und HS02) funktioniert ja - a dafür andere nachgerückt ?

In patched habe ich übrigens noch andere SSDTs liegen von denen ich nicht

Beitrag von apfelnico vom 14. Oktober 2020, 21:33

Noch mal von vorn. Du nutzt einfach einen für dein System passenden PortLimitPatch.

DANN siehst du bei erneutem Starten des Rechners in Hackintool "Aktualisieren" drücken, da hier gern der "letzte" Stand angezeigt wird muss nichts nachrücken. DU siehst ALLE und es funktionieren ALLE.

Warum lässt man es dann nicht so? Weil der PortLimitPatch etwas macht, vorgesehen ist und weil er gern im entscheidenden Moment versagt w Update von macOS einspielt, worin ein neuer PortLimitPatch erst noch gefun

Also klickst du nun die Ports weg, die du nicht benötigst. Sollte es der zw Mainmord sein, gehen hier schon vier Ports weg (HS03/04, SS03/04). Dann weg, und wenn vorhanden, SS07-SS10. Dann sollte noch ein einziger U HS14), und du hast nur noch 15Ports. Du erstellst dir die Kext, packst di löschst wieder den PortLimitKext. Neustart, fertig.

Nochmal schreib ich's nich.

Edit:

Du hast also IRGENDEINEN EFI-Ordner und daher weißt du nicht, was das &

Beitrag von pgr69 vom 14. Oktober 2020, 21:47

Hi

Ich habe Deine letzte Ausführung verstanden und kann das auch na vorgehen soll. Du musst es nicht nochmal schreiben.

Im BIOS gab es keine Option unter USB um den ASMEDIA abzustellen es unter "USB Mass Storage Control" oder so ähnlich angegeben.

ich habe den EFI-Ordner seinerzeit mit Hilfe von hier erstellt. Ich weiß HE diese SSDTs waren.

Tut mir leid das ich nicht so "erfahren" bin wie du - ich lerne ja gerne dazu.

Ich habe den Portlimit-Patch aus dem Forum hier für Catalina eingetragen.

Der sieht so aus

Dennoch sehe ich nur die HS-Einträge.

## lg

### EDIT:

Habe die unbekannten SSDTs rausgeschmissen - ich glaube die hatten was tun. TB habe ich nicht also raus.

Die zuvor generierte USBPorts.kext habe ich auch entfernt sowie im BI Storage Driver abgeschaltet.

Ergebnis:

- Der Asmedia ist immer noch da - lässt sich wohl nicht abschalten.

- Die entfernten SSDTs hatten keine negativen Effekt den ich derzeit erkenn

UND

- jetzt endlich sehe ich ALLE meine USB-Ports jetzt werde ich die von ap Ports löschen.

Werde gleich über das Ergebnis berichten

### thx

### EDIT2:

Nun endlich laufen meine USB korrekt großen DANK an APFELNICO unnötige SSDTs entfernt, Kexte entrümpelt, USB-Ports sortiert

Und wieder viel dazu gelernt

# DANKE

Es wird beim ASUS SAGE 10G Build nicht schaden.

Beitrag von apfelnico vom 14. Oktober 2020, 22:48

Danke das du dich noch mal gemeldet hast, wollte nicht unhöflich sein, Sorry.

Beitrag von pgr69 vom 15. Oktober 2020, 09:27

## [Zitat von apf](https://www.hackintosh-forum.de/forum/thread/40531-usb-xhc-ohne-usbinjectall-kext-oder-usb-portlimit-patch-zum-laufen-bringen-disku/?postID=646436#post646436)elnico

Danke das du dich noch mal gemeldet hast, wollte nicht unhöflich sein, Sor

Warum sollte ich mich nicht mehr melden? Mach Dir keinen Kopf - ich wei wie das ist wenn man das Gefühl hat man redet gegen eine Wand.

Ich bin auf jeden Fall froh dass du es mir so genau erklärt hast zukünftig sollte das Thema kein Problem mehr darstellen.

Also nochmal DANKE

lg

Beitrag von bluebyte vom 15. Oktober 2020, 22:13

[apfeln](https://www.hackintosh-forum.de/user/34281-apfelnico/)imour mal eine Frage am Rande. Ich habe ein Problem an meinem XHC Panel.

Meine externe Platte MyBook von WD und externer Stromversorgung läuft Meine SSD in der Icybox wird dort fortlaufend getrennt. Hackintool dauernd am Blinken. Am Rear-Panel gibt es keine Probleme. Die SSD ist von laut Typenschild 5Volt mit 1.5 Ampere.

Daher meine Frage: "Haben die Anschlüsse am Rear-Panel mehr "Saft?"

Viele Grüße von bluebyte

Beitrag von apfelnico vom 15. Oktober 2020, 22:56

### [blueby](https://www.hackintosh-forum.de/user/14070-bluebyte/)te

An sich nicht. Sollten gleichberechtigt sein. Hast du ein "USBX" per SSDT in

### Code

```
1.Scope (\_SB)
 2.}
 3.Device (USBX)
 4.{
 5.Name (_ADR, Zero) // _ADR: Address
 6.Method (_STA, 0, NotSerialized) // _STA: Status
 7.{
 8.If (_OSI ("Darwin"))
9.{
10.Return (0x0F)
11.}
12.Else
13.{
14.Return (Zero)
15.}
16.}
17.
18.Method (_DSM, 4, NotSerialized) // _DSM: Device-Specific Method
19.{
20.If ((Arg0 == ToUUID ("a0b5b7c6-1318-441c-b0c9-fe695eaf949b")))
21.{
22.Local0 = Package (0x08)
```
23.{ 24."kUSBSleepPowerSupply", 25.0x13EC, 26."kUSBSleepPortCurrentLimit", 27.0x0834, 28."kUSBWakePowerSupply", 29.0x13EC, 30."kUSBWakePortCurrentLimit", 31.0x0834 32.} 33.DTGP (Arg0, Arg1, Arg2, Arg3, RefOf (Local0)) 34.Return (Local0) 35.} 36. 37.Return (Zero) 38.} 39.} 40.} Alles anzeigen

Beitrag von bluebyte vom 16. Oktober 2020, 00:15

[apfeln](https://www.hackintosh-forum.de/user/34281-apfelnico/)icberzlichen Dank für deine schnelle Antwort. Ich hatte die SSDT USBPorts.kext (info.plist), ohne Renames, XHCIPortlimit=No, UsbInje genau an die Anleitung von Faust gehalten.

Im Moment fahre ich ohne SSDT, mit UsbInjectAll und Renames EHC1 EH02. Am Rear-Panel an allen Anschlüssen kein Problem. An beide Problem. Am Front-USB 3.0 SS01 steigt die SSD in der IcyBox aus. MyB gibt es kein Problem. USB-Sticks an allen Ports kein Problem. Habe schor Tag gechattet. Einen Defekt der SSD kann ich ausschließen. Der Port problematisch. Ich gehe jetzt ins Bett. Eilt nicht.

Viele Grüße von bluebyte

Beitrag von maschinenwart vom 20. Oktober 2020, 11:50

### [Zitat von apf](https://www.hackintosh-forum.de/forum/thread/40531-usb-xhc-ohne-usbinjectall-kext-oder-usb-portlimit-patch-zum-laufen-bringen-disku/?postID=645884#post645884)elnico

Bei mir sehen die Ports so aus, in einer eigenen SSDT beschrieben:

#### Hallo pfelnico

ich habe auch mal versucht meine USB Ports in einer SSDT zu beschrei scheinbar auch, nur der interne Port 14 wird im Hackintool als "normaler" US

Könntest du dir bei Gelegenheit mal meine SSDT anschauen und mir gegeb geben, wie man das eleganter lösen kann?

[X299-USB-MW](https://www.hackintosh-forum.de/attachment/154716-x299-usb-mw-aml/).aml

Beste Grüße

mw

Beitrag von apfelnico vom 20. Oktober 2020, 12:03

### [maschinenw](https://www.hackintosh-forum.de/user/41692-maschinenwart/)art

habe alle Ports drin und die nichtbenötigten mittels "Zero" statt "=0xFF" au bei dir so aussehen (vergiss nicht, die originale SSDT in der ACPI zu unterd

Beitrag von hObelware vom 20. Oktober 2020, 13:59

### [blueby](https://www.hackintosh-forum.de/user/14070-bluebyte/)te

ich hab auch schon immer das Problem, dass bus-powered devices an Frontpanel-Header) permanent aussteigen .. sowohl beim Z77 als auch be aber auch unter Windows

ich hab irgendwo mal gelesen, dass das "normal" sei und wohl ein Desig XHC Controllern bei der Stromversorgung vorliegt

.. kann das sonst noch wer bestätigen?

Beitrag von bluebyte vom 20. Oktober 2020, 15:04

[hObelwa](https://www.hackintosh-forum.de/user/24887-hobelware/)re ielen herzlichen Dank für deine Rückmeldung. Also bin ich nic Problem. Komisch ist nur, dass sich noch niemand, außer mir und jetzt du geäußert hat.

Bin mal gespannt, ob sich jemand meldet.

Beitrag von maschinenwart vom 21. Oktober 2020, 15:39

[Zitat von apf](https://www.hackintosh-forum.de/forum/thread/40531-usb-xhc-ohne-usbinjectall-kext-oder-usb-portlimit-patch-zum-laufen-bringen-disku/?postID=648012#post648012)elnico

[maschinenw](https://www.hackintosh-forum.de/user/41692-maschinenwart/)art

habe alle Ports drin und die nichtbenötigten mittels "Zero" statt "=0xFF" a Könnte bei dir so aussehen (vergiss nicht, die originale SSDT unterdrücken):

...vielen Dank, dass ging ja flott! Hat auch auf Anhieb geklappt. Die ori schon nach deimeitungnterdrücktim Herumprobieren habe ich festgestellt Hackintool wohlmöglich die USB-C Ports falsch bezeichnet. Die Standart als "switchable" angezeigt und die Schaltbaren als Standart.

Beitrag von pgr69 vom 25. Oktober 2020, 16:07

# G E L Ö S T

Mit Hackintool alle grünen Ports den Connector-Typ eingestellt. Die nicht g neue KEXT erstellt und ins OTHERS-Verzeichnis im EFI gelegt und nui gefragt ob es an eine VM gehen soll oder an den MAC.

Ich kann jetzt nur nicht sagen ob die Lösung das Einstellen der Connector rauswerfen der unbenutzten Ports - denn unter 15 war ich ja.

### Hallo Leute

[apfeln](https://www.hackintosh-forum.de/user/34281-apfelnico/)ices tut mir echt leid.....meine Probleme sind anscheinend noch nicht

Zumindest weiß ich jetzt dank dir so einigermaßen wie das funktioniert.

### Also ich habe im Phobadme Parallels und USB-Geräte

beschrieben das ich Probleme habe das Parallels mich nicht fragt wo d einstecke eingebunden werden sollen.

Also Hackintool angeworfen und IOREGExplorer und dann habe ich mir di jeden Slot einmal ein UBB3-Gerät und einmal ein USB2-Gerät eingesteckt habe.

Dabei hat sich herausgestellt dass ich beim letzten benutzen von Hackint Port (HS08 schätze ich mal) entfernt habe der auf der Rückseite liegt. Dari gar nichts. Im daneben liegenden Port (HS07) geht alles.

Aber das nur so nebenbei.

Es geht ja um die Parallels-Problematik......

Also bei der Testerei ist aufgefallen das Parallels immer dann korrekt ansp der 4 Ports am IOPanel hinten benutze die über den 4-Port-USB3-(respektive HS05 für USB2) angeschlossen sind.

Jetzt stellt sich mir die Frage WARUM - warum geht es am Port (SH)S05 nicht?

NEBENFRAGE: Die jetzt noch nicht grün gewordenen Ports 3,4 und 6 kan die scheinen nicht angeschlossen zu sein bzw. gehören zu den beiden / Mainboard die ich nicht belegt habe.

EDIT1:

Sollte oder muss ich im Hackintool etwas bei Connector einstellen?

Vorab vielen Dank

lg

# Beitrag von pgr69 vom 2. November 2020, 17:26

**Hallepfelnico** 

#### noch etwas Nerven für USB

Also beim Sage 10G mit OpenCore benutze ich glaube ich den USB.Kext von

Alle physikalischen Ports funktionieren auch mit allem was ich da so reinste

Ich bekomme in Hackintool alles grün bis auf einen Port. Es ist der Port ist glaube ich 0x03400000 und der Name HS02. Weisst DU welcher physikalische Anschlusste Anschlusst das bei dir ist?

Ich habe dadurch keinerlei Einschränkungen und könnte den Port auch raus nur da du ihn drin hast muss es ihn ja auch irgendwo physikalisch geben.

lg und Danke

Beitrag von apfelnico vom 2. November 2020, 17:48

#### [pgr6](https://www.hackintosh-forum.de/user/28824-pgr69/)9

habe dir gerade eine persönlich Nachricht geschickt. Bei mir ist das al ohne USB-Kext. Die wird nicht benötigt. Bin gerade an einem neuen Guide noch anders drin. Schau mal in deine "Konversationen" &

Beitrag von atl vom 6. Februar 2021, 01:13

Ich habe mir das USB-Patchen per SSDT auch mal angesehen und ausprob (äußerlich) alles zu funktionieren. Ob es vom System aber intern richtig ich mir nicht sicher. Zumindest zeigt das Hackintool mir etwas anderes gepatcht ist:

Der Port HS02/SS02 ist ein USB3.1 Type-C Port am Gigabyte Z390 M Gamin HS02 und SS02 in der SSDT als XUSC definiert. Das Hackintool zeigt den Port an.

Ähnliches ist übriges mit dem HS10, welcher als "internal" gekennze Hackintool als normaler USB2-Port angezeigt wird.

Ist das ein Anzeigeproblem vom Hackintool, oder habe ich da etwas fa SSDT?

Beitrag von kuckkuck vom 6. Februar 2021, 12:40

Nutz am besten IOReg zum überprüfen. Aber wahrscheinlich liegt der Fe Seite. Wird denn überhaupt die SSDT korrekt geladen und sind die Pfade richtige

Beitrag von atl vom 7. Februar 2021, 01:48

## [Zitat von kuc](https://www.hackintosh-forum.de/forum/thread/40531-usb-xhc-ohne-usbinjectall-kext-oder-usb-portlimit-patch-zum-laufen-bringen-disku/?postID=677668#post677668)kkuck

Aber wahrscheinlich liegt der Fehler hier auf deiner Seite.

Davon gehe ich aus.

[Zitat von kuc](https://www.hackintosh-forum.de/forum/thread/40531-usb-xhc-ohne-usbinjectall-kext-oder-usb-portlimit-patch-zum-laufen-bringen-disku/?postID=677668#post677668)kkuck

Wird denn überhaupt die SSDT korrekt geladen und sind die Pfade richtig?

Wenn ich die SSDT deaktiviere, dann sieht es im Hackintool wie folgt sicher bin, dass sie geladen wird.

Stecke ich einen USB3-Stick in den USB-C Port, sieht das Ganze im IORegis

Ein Test mit "Blackmagic Disk Speed Test" bringt Lesegeschwindigkeiten dass es kein USB2-Port sein kann. Ich glaube langsam tatsächlich, da Anzeige nicht hinbekommengt. Emin Terminal sagt mir auch, dass der Port de AppleUSB30XHCIPuogeordnet ist:

Code

1.ioreg | grep AppleUSB30X

- 2.| | | +-o SS01@14b00000 <class AppleUSB30XHCIPort, id 0x1000 matched, active, busy 0 (0 ms), retain 14>
- $3.$ | |  $+$ -o SS02@14c00000 <class AppleUSB30XHCIPort, id 0x1000 matched, active, busy 0 (210 ms), retain 19>
- 4.| | | +-o SS03@14d00000 <class AppleUSB30XHCIPort, id 0x1000 matched, active, busy 0 (0 ms), retain 14>
- 5.| | | +-o SS04@14e00000 <class AppleUSB30XHCIPort, id 0x1000 matched, active, busy 0 (0 ms), retain 14>
- 6.| | | +-o SS05@14f00000 <class AppleUSB30XHCIPort, id 0x1000 matched, active, busy 0 (0 ms), retain 14>